#### **OSI PDM INTERFACE SOFTWARE** *MODEL* **PDM DRIVER**

# **DESCRIPTION**

 The PDM DRIVER CD contains a stand-alone PDM Monitor graphical interface to record, analyze, and display data, as well as a collection of virtual instrument PDM drivers for LabVIEW™ which can be used to create your own customized PDM applications.

# **FEATURES OF PDM DRIVER VI**

- LabVIEW™ Virtual Instruments (VIs) for all the PDM commands: Read data, Change address, Verify address and version, Freeze/unfreeze data, Configure freeze/average button, Clear Watthours
- Sample application is a simple example of how to combine the VIs for your own virtual instrument or program.
- Source code for the PDM Monitor is also included

# **FEATURES OF PDM MONITOR**

- Stand-alone graphical user interface to easily configure, read measurements, and log data from a PDM. (Can be used without LabVIEW™ software.)
- Visual meters display both numerical values of measurements and bar indicators show at-a-glance readings. Scales for bar indicators are user-configurable.
- Up to 18 measurements may be displayed at once\* rather than being limited to 3-at-a-time on the PDM LED display. This includes any measurements available through the PDM's serial port.
- Line graph shows trending of measurements over time. All lines are configurable in color, thickness, and style.
- Record function saves time-stamped data to a comma-delimited text file.
- Buttons to configure the communications port and PDM unit address with a communication status indicator.
- Buttons to change the PDM unit's freeze/average button configuration, freeze measurements on screen, or clear Watthours.\*\*
- \* The number of PDM measurements vary depending on factory configuration by customer's requirements. The PDM Monitor can only display the measured quantities already reported by the PDM through its serial port.
- \*\* Not all PDM units (per customer requirements) have a Watthour measurement.

# **SPECIFICATIONS**

### **COMPUTER HARDWARE REQUIREMENTS**

 PC ................................................ Pentium II or better Serial Port (or USB- or Ethernet-to-serial adaptor) DE-9S to DE-9S (female to female) null modem cable

#### **PLATFORM**

PC ..........................Windows 98 or XP OS (or newer)

#### **SOFTWARE REQUIREMENTS**

 National Instruments LabVIEW™ version 7.x installed with at least 50Mb available hard drive space.

## **DOCUMENTATION INCLUDED**

 User's Manual for PDM Driver VIs for LabVIEW™ User's Manual for PDM Monitor

#### **NOTES**

- 1. When using *either* the RD *or* RR command, data polling rates are limited by the PDM units to no faster than once per second.
- 2. When using *both* the RD *and* RR commands, each may be used once every 2 seconds on an alternating basis. (1 poll per second.) This provides a complete data refresh every 2 seconds with one-half being updated each second.
- 3. The PDM Monitor does not require LabVIEW™ for normal operation.

LabVIEW™ is a trademark of National Instruments. Neither Ohio Semitronics, Inc. nor any software programs or other goods or services offered by Ohio Semitronics, Inc., are affiliated with, endorsed by, or sponsored by National Instruments. For complete details of computer hardware and operating system requirements, visit National Instruments' website at www.ni.com.

 $\mathbf{O}\mathbf{HIO}\ \mathbf{SEMITRONICS}\text{,}\ \mathbf{INC}\text{-}^{\texttt{4242}\ \texttt{REYNOLDS} \texttt{DRIVE}^* \texttt{HILLIARD},\ \texttt{OHD}^* \texttt{43026-1264}}_{\textbf{OMI} \texttt{CIM}^* \texttt{MIC} \texttt{MIC} \texttt{MIC} \texttt{MIC} \texttt{MIC} \texttt{MIC} \texttt{MIC} \texttt{MIC} \texttt{MIC} \texttt{MIC} \texttt{MIC} \texttt{MIC} \texttt{MIC} \texttt{MIC} \texttt{MIC} \$ PHONE: (614) 777-1005 \* FAX: (614) 777-4511 **WWW.OHIOSEMITRONICS.COM** \* **1-800-537-6732**

PDM DRIVER Rev --.indd Page 1 of 1 11/29/10

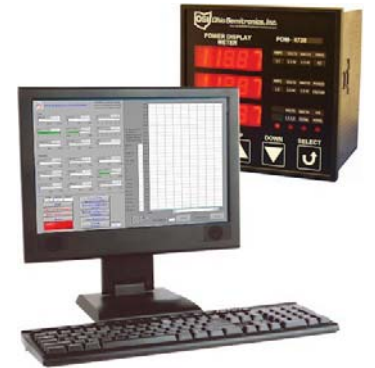